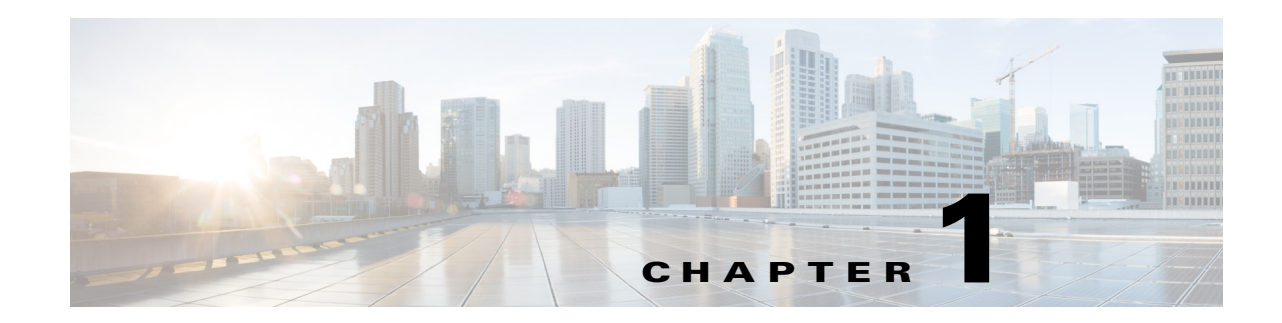

# **Cisco Nexus 1000V Series Switch Commands**

This chapter provides information about the Cisco Virtual Security Gateway (VSG) related commands on the Cisco Nexus 1000V Series switch and the Cisco Cloud Services Platform networking appliance.

### **capability l3-vservice**

To configure a port profile to be used with l3-vn-service, use the **capability l3-vservice** command. To remove the capability from a port profile, use the **no** form of this command.

**capability l3-vservice**

**no capability l3-vservice**

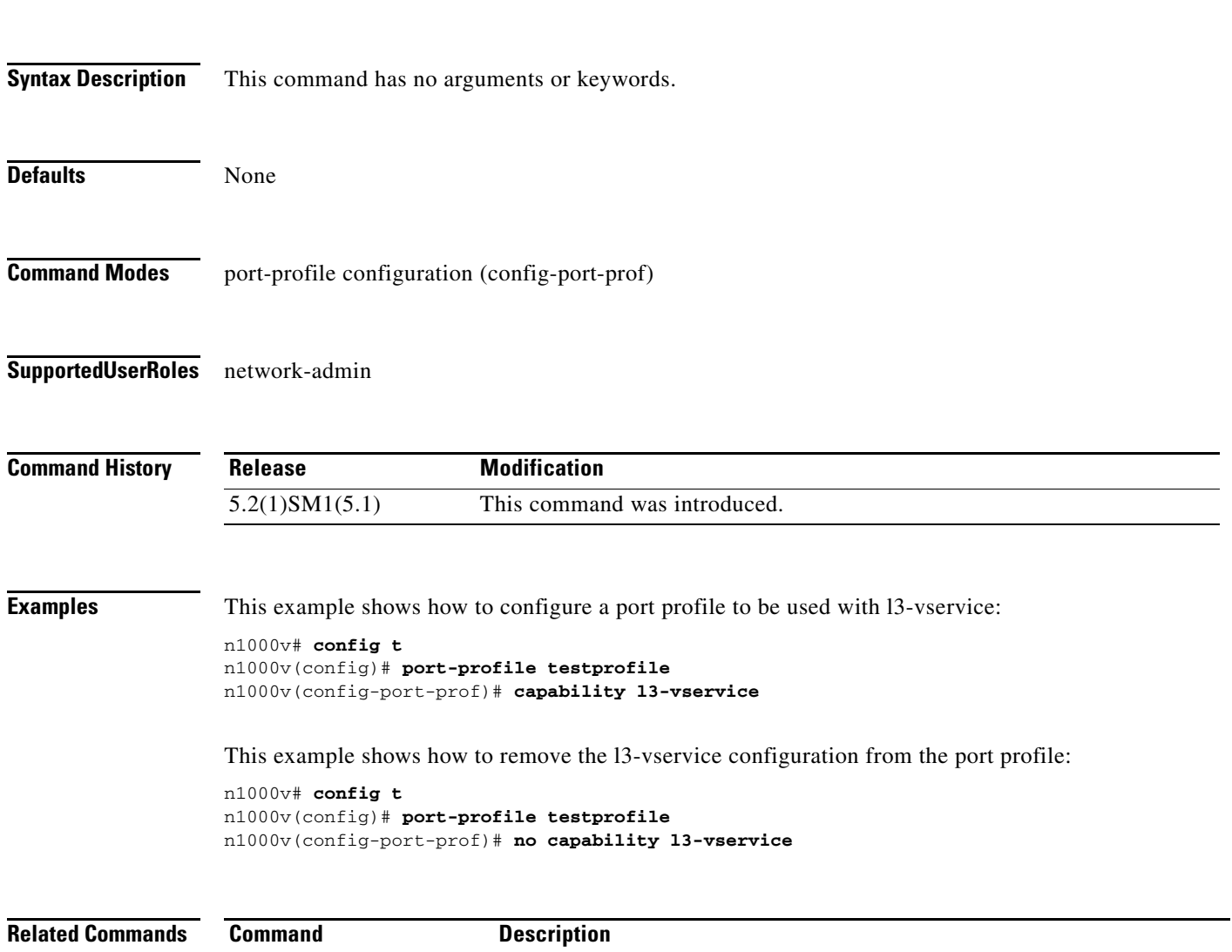

**show port-profile** Displays information about the port profiles.

# **clear vservice connection**

To clear the Cisco vservice connections, use the **clear vservice connection** command.

**clear vservice connection** [**module** *module-num*]

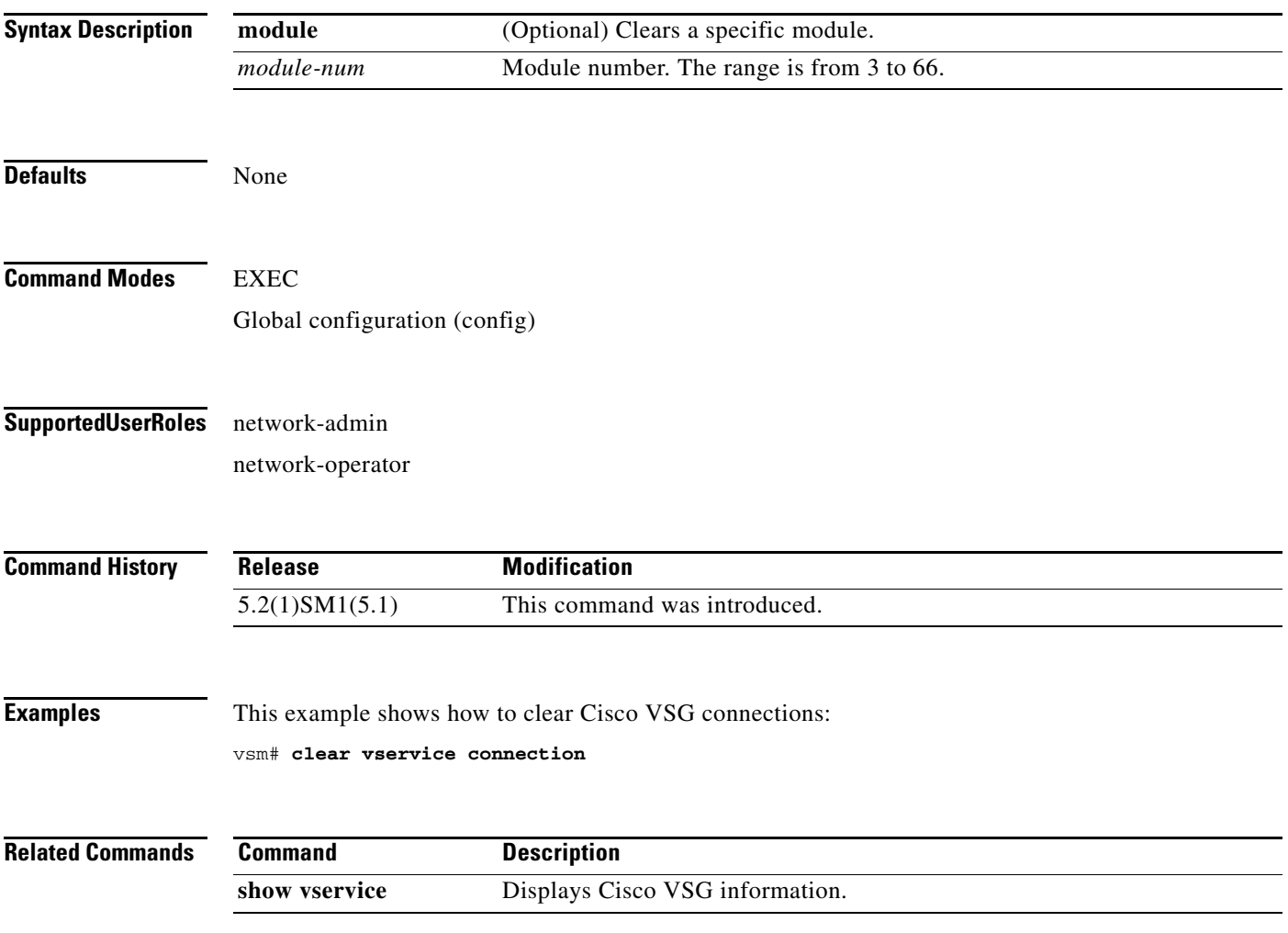

# **clear vservice statistics**

To clear the Cisco vservice statistics, use the **clear vservice statistics** command.

**clear vservice statistics** [**module** *module-number* | **ip** *<ip-address>*]

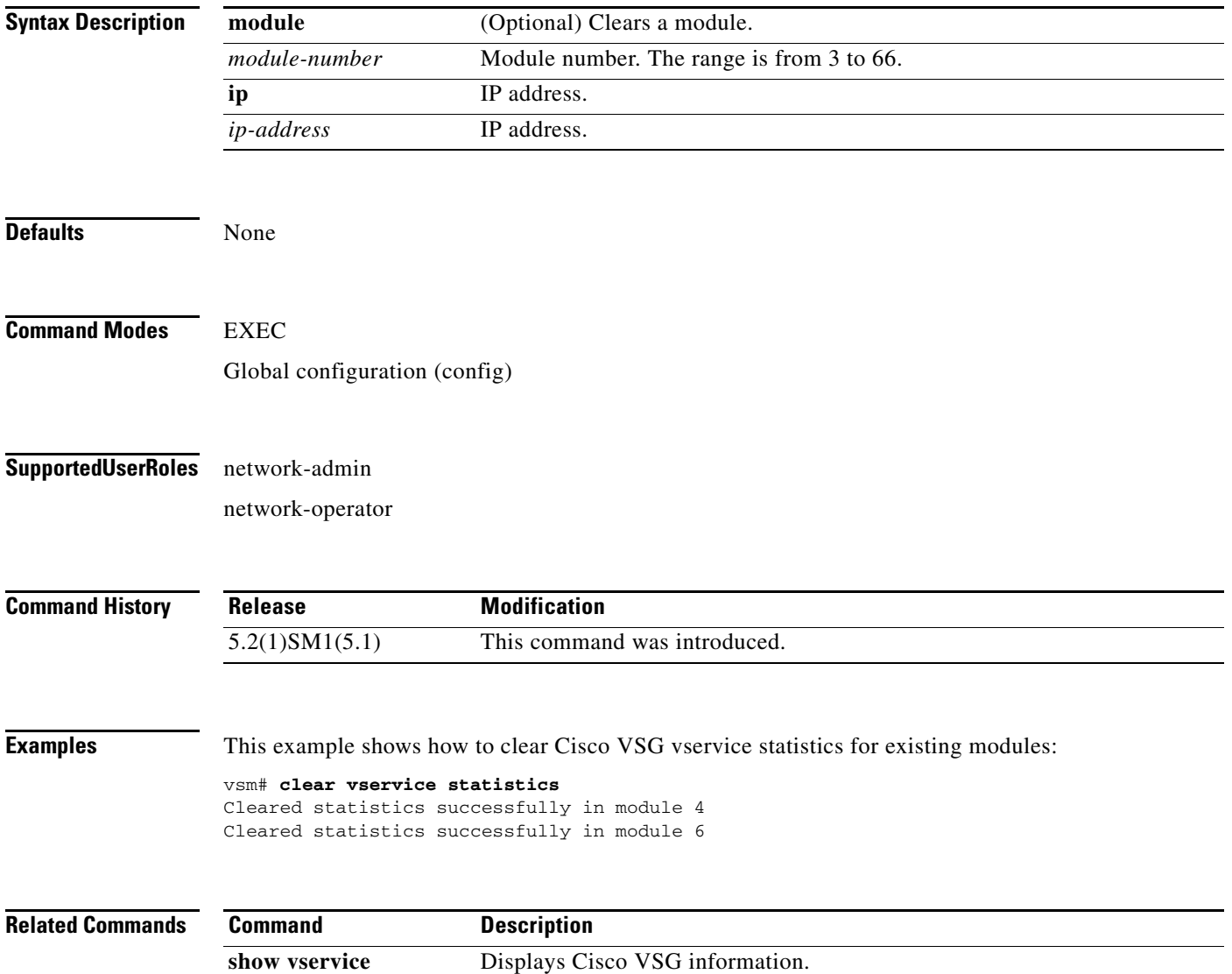

# **copy running-config startup-config**

To copy the running configuration to the startup configuration, use the **copy running-config startup-config** command.

#### **copy running-config startup-config**

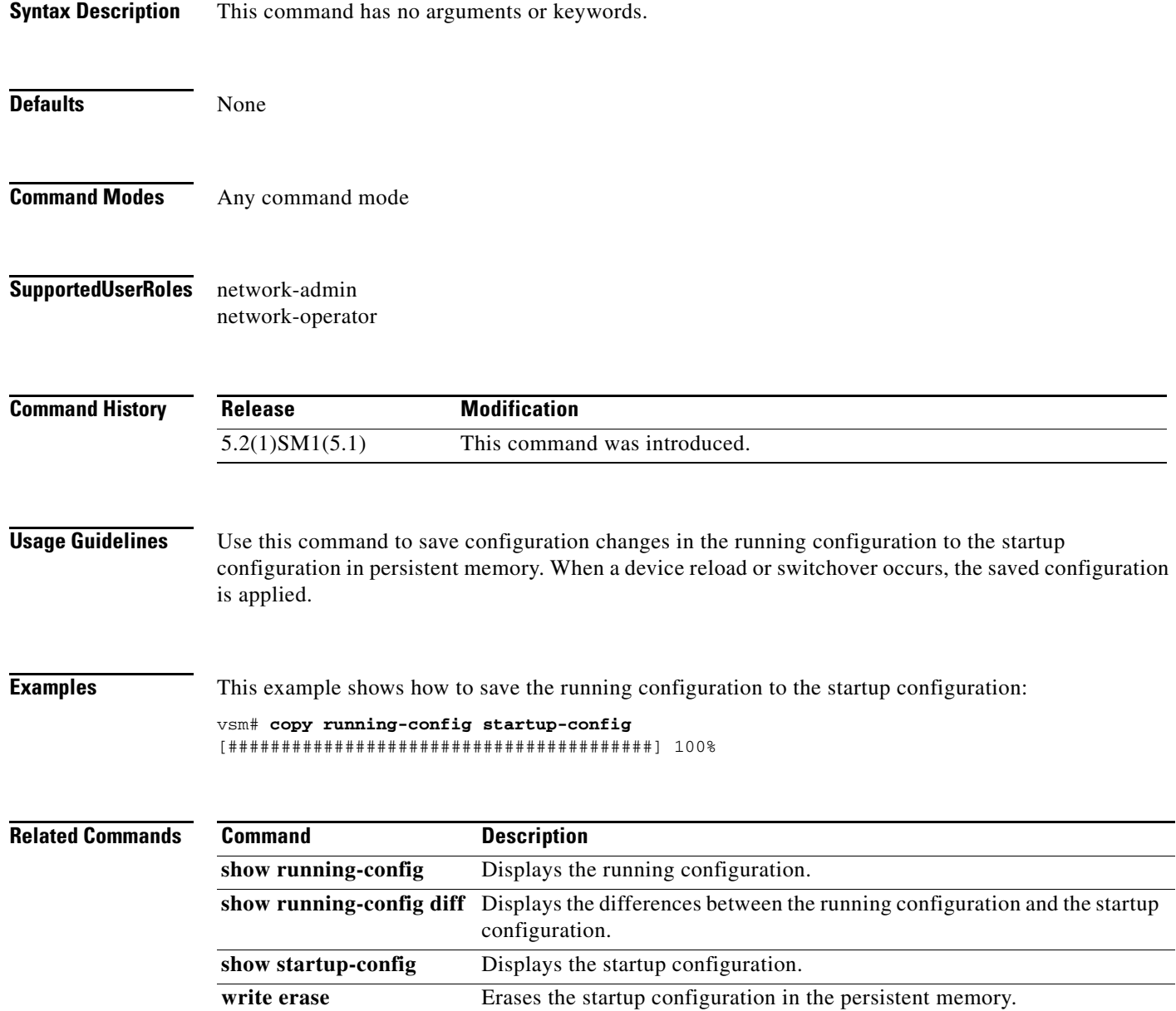

 $\mathbf{r}$ 

# **log-level**

To set logging severity levels for the Cisco Virtual Network Management Center (VNMC) policy agent, use the **log-level** command. To reset logging levels, use the **no** form of this command.

**log-level** {**critical** | **debug0** | **debug1** | **debug2** | **debug3** | **debug4** | **info** | **major** | **minor** | **warn**}

**no** {**critical** | **debug0** | **debug1** | **debug2** | **debug3** | **debug4** | **info** | **major** | **minor** | **warn**}

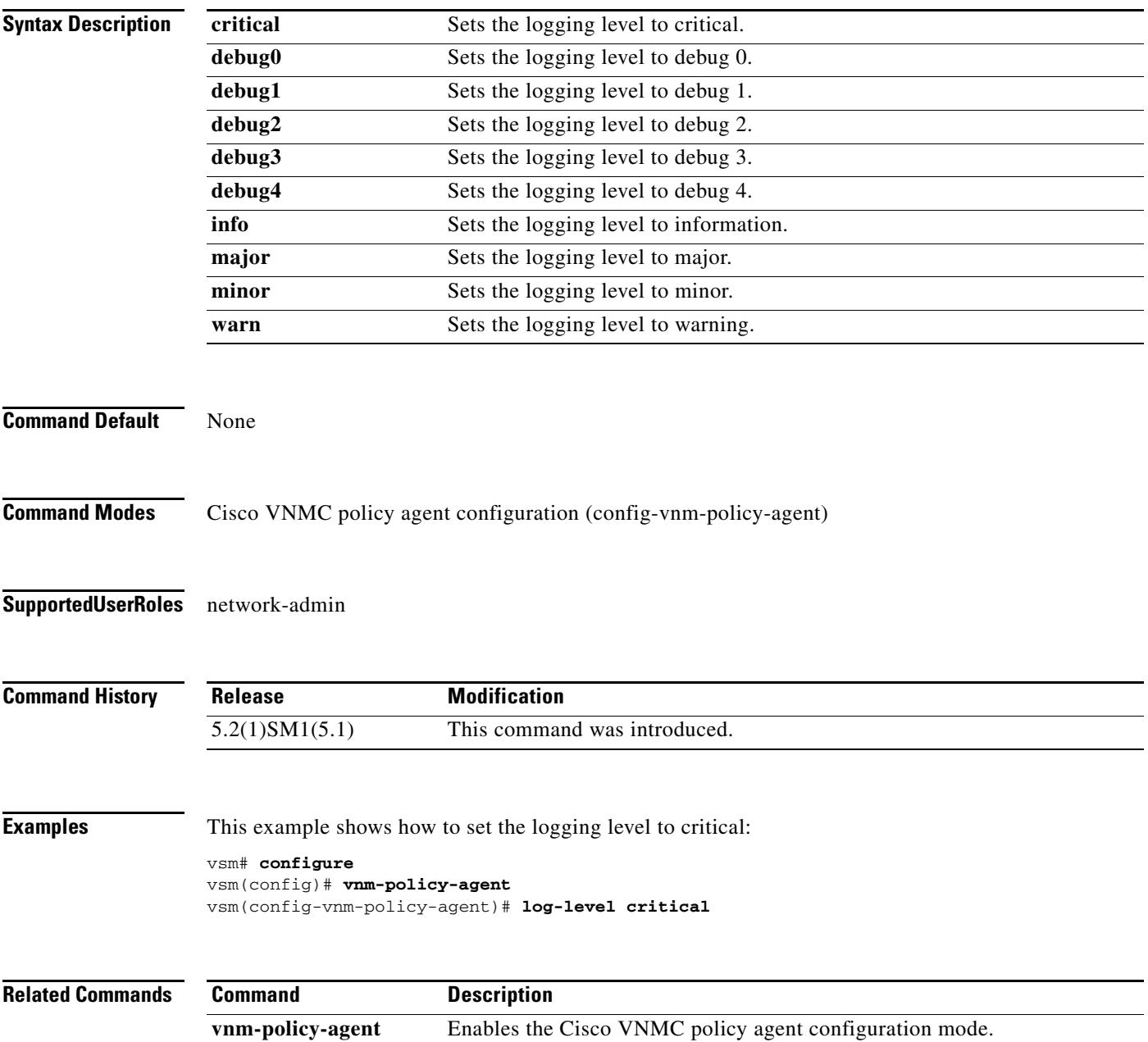

#### **org**

To create a Cisco Virtual Network Management Center (VNMC) organization (domain), use the **org** command. To delete a Cisco VNMC organization, use the **no** form of this command.

**org** *organization-name*

**no org** [*organization-name*]

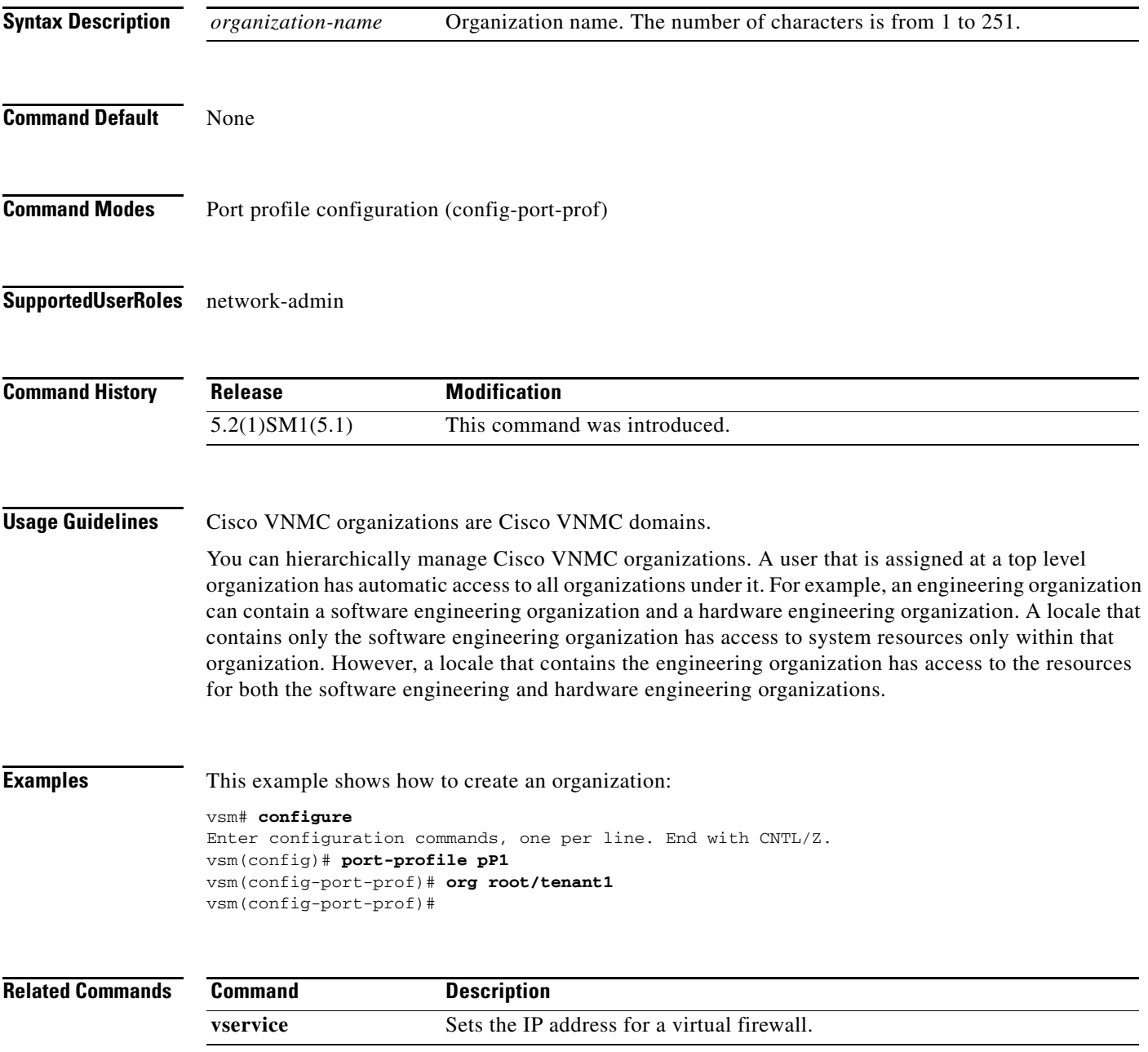

#### **ping vsn**

To ping the virtual service nodes (VSN) from the vPath, use the **ping vs**n command. There is no **no** form of this command.

**ping vsn** {**all** | {**ip** <*ip-addr*>}} **src-module** {**all** | **vpath-all** | <*module-num*>} [**timeout** <*secs*>] [**count** {**unlimited** | <*count*>}]

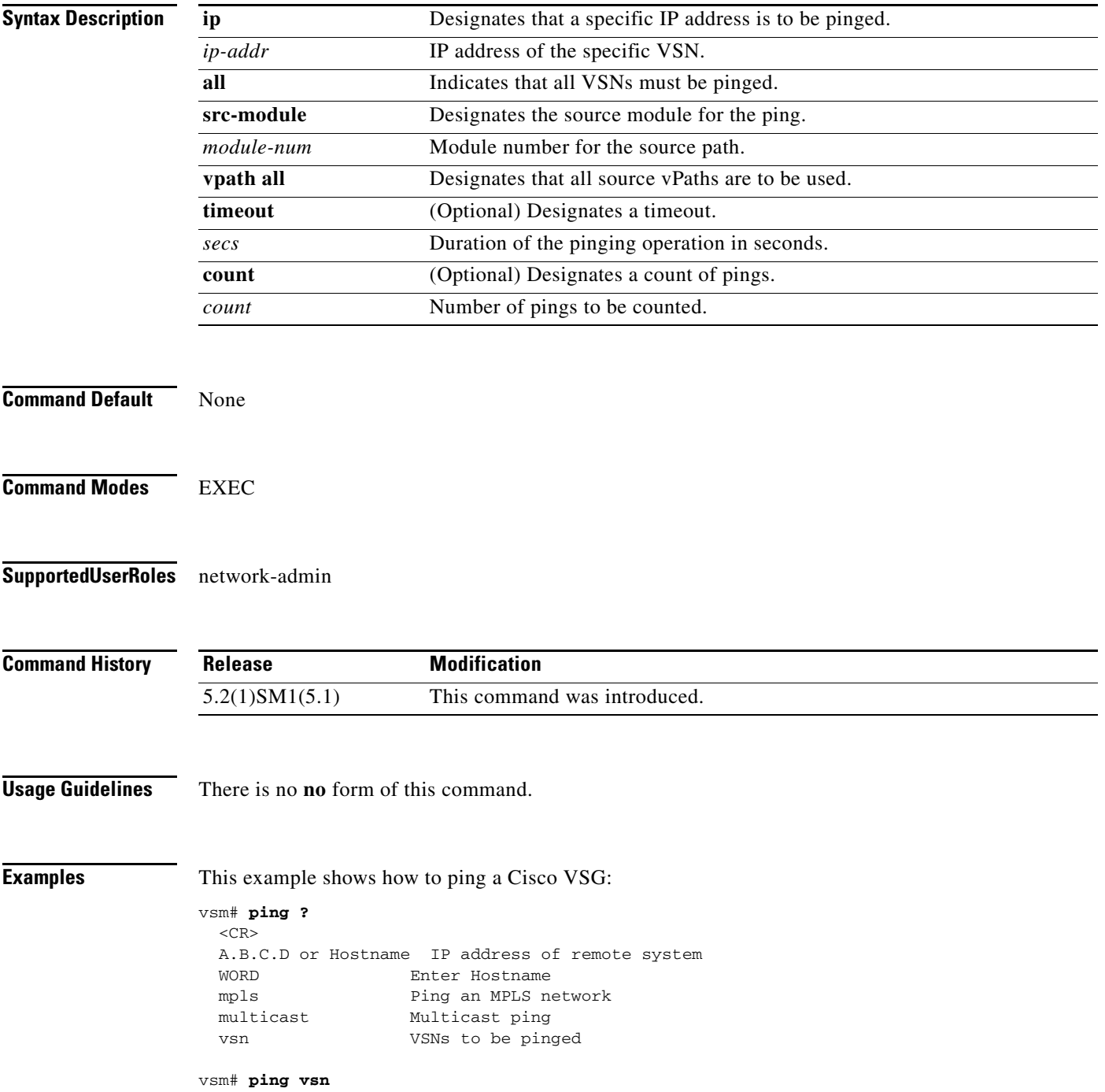

Input parameters:

- vsn : VSNs to be pinged.
	- o all : All VSNs that are currently associated to at least one VM. In other words, all VSNs specified in port-profiles that are bound to at least one VM.
	- o ip-addr <ip-addr> : All VSNs configured with this IP address.
	- src-module : Source modules to orginate ping request from.
	- o all : All online modules.

o vpath-all : All modules having VMs associated to port-profiles that has vn-service defined.

- o <module-num> : A online module number.
- timeout <secs> : Time to wait for response from VSNs, in seconds. Default is 1 sec.
- count : Number of ping packets to be sent. o <count> : Sepcifies number of ping packets to be sent. Default is 5. Min 1, Max 2147483647.
	- o unlimited : Send ping packets until command is stopped.

Specify the IP address if the VSN to be pinged is not associated to any VMs yet.

In the output, the status of the ping request for each VSN for each module is shown. On a successful ping, the round-trip time of the ping request/response for a VSN is shown in microseconds next to the module number. On a failure, the failure message is shown next to the module number.

```
Various forms:
ping vsn all src-module all (Ping all VSNs from all modules)
ping vsn all src-module vpath-all (Ping all VSNs from all modules having
                                           VMs associated to VSNs)
ping vsn all src-module 3 (Ping all VSNs from the specified module)
ping vsn ip 106.1.1.1 src-module all (Ping specified VSN from all modules)
ping vsn ip 106.1.1.1 src-module vpath-all (Ping specified VSN from all modules 
                                           having VMs associated to VSNs)
```
This example shows that the timeout and count options apply to all of the above commands:

```
ping vsn all src-vpath all timeout 2 count 10
ping vsn all ip 106.1.1.1 count unlimited
Errors:
VSN response timeout – VSN is down, not reachable or not responding.
VSN ARP not resolved – VEM couldn't resolve MAC address of VSN.
no response from VEM – VEM is not sending ping response to VSM. Can happen when VEM
                        is down and VSM not detected it yet.
```
These examples show how to display all of the source module traffic:

```
vsm# ping vsn all src-module all
ping vsn 10.1.1.44 vlan 0 from module 9 10 11 12, seq=0 timeout=1-sec
   module(usec) : 9(508)
   module(failed) : 10(VSN ARP not resolved) 11(VSN ARP not resolved)
                    12(VSN ARP not resolved)
ping vsn 10.1.1.40 vlan 0 from module 9 10 11 12, seq=0 timeout=1-sec
   module(usec) : 9(974) 11(987) 12(1007)
   module(failed) : 10(VSN ARP not resolved)
ping vsn 10.1.1.44 vlan 0 from module 9 10 11 12, seq=1 timeout=1-sec
   module(usec) : 9(277) 10(436) 11(270) 12(399)
ping vsn 10.1.1.40 vlan 0 from module 9 10 11 12, seq=1 timeout=1-sec
  module(usec) : 9(376) 10(606) 11(468) 12(622)
ping vsn 10.1.1.44 vlan 0 from module 9 10 11 12, seq=2 timeout=1-sec
   module(usec) : 9(272) 10(389) 11(318) 12(357)
ping vsn 10.1.1.40 vlan 0 from module 9 10 11 12, seq=2 timeout=1-sec
   module(usec) : 9(428) 10(632) 11(586) 12(594)
```

```
ping vsn 10.1.1.44 vlan 0 from module 9 10 11 12, seq=3 timeout=1-sec
  module(usec) : 9(284) 10(426) 11(331) 12(387)
ping vsn 10.1.1.40 vlan 0 from module 9 10 11 12, seq=3 timeout=1-sec
  module(usec) : 9(414) 10(663) 11(644) 12(698)
ping vsn 10.1.1.44 vlan 0 from module 9 10 11 12, seq=4 timeout=1-sec
  module(usec) : 9(278) 10(479) 11(334) 12(469)
ping vsn 10.1.1.40 vlan 0 from module 9 10 11 12, seq=4 timeout=1-sec
  module(usec) : 9(397) 10(613) 11(560) 12(593)
vsm# ping vsn ip 10.1.1.40 src-module vpath-all
ping vsn 10.1.1.40 vlan 0 from module 9 11 12, seq=0 timeout=1-sec
  module(usec) : 9(698) 11(701) 12(826)
ping vsn 10.1.1.40 vlan 0 from module 9 11 12, seq=1 timeout=1-sec
  module(usec) : 9(461) 11(573) 12(714)
ping vsn 10.1.1.40 vlan 0 from module 9 11 12, seq=2 timeout=1-sec
  module(usec) : 9(447) 11(569) 12(598)
ping vsn 10.1.1.40 vlan 0 from module 9 11 12, seq=3 timeout=1-sec
  module(usec) : 9(334) 11(702) 12(559)
ping vsn 10.1.1.40 vlan 0 from module 9 11 12, seq=4 timeout=1-sec
  module(usec) : 9(387) 11(558) 12(597)
vsm#
```
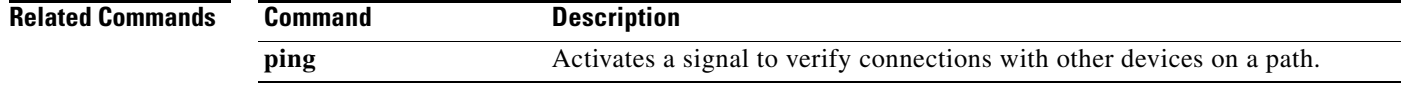

# **policy-agent-image**

To designate the policy agent image local URL as bootflash, use the **policy-agent-image** command. To remove the designation, use the **no** form of the command.

**policy-agent-image bootflash:**

**no policy-agent-image bootflash:**

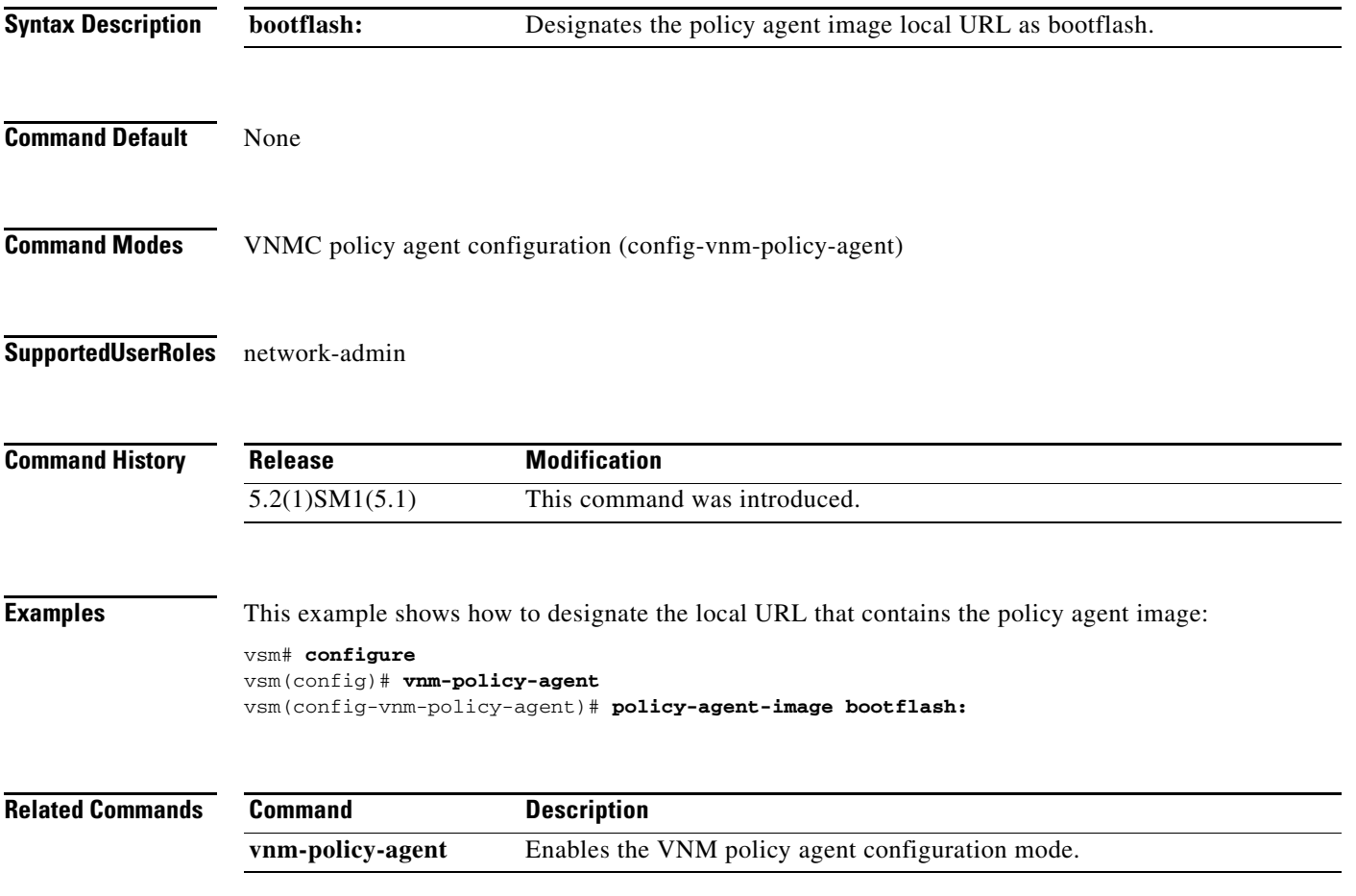

#### **pop**

To pop a mode off the stack or to restore a mode, use the **pop** command.

**pop** *file-name*

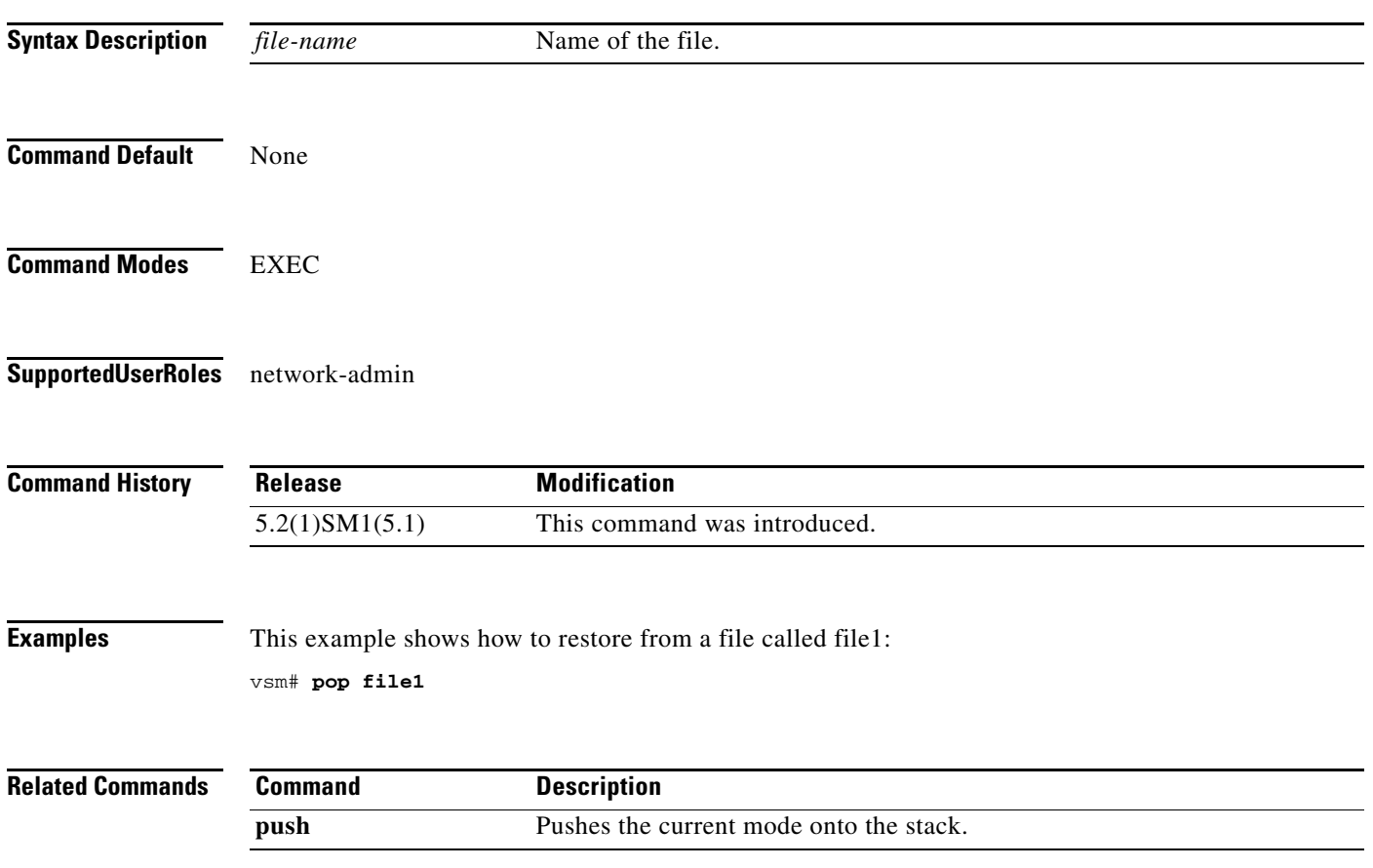

# **port-profile**

To create a port profile and enter port profile configuration mode, use the **port-profile** command. To remove the port profile configuration, use the **no** form of this command.

**port-profile** *profile-name*

**no port-profile** *profile-name*

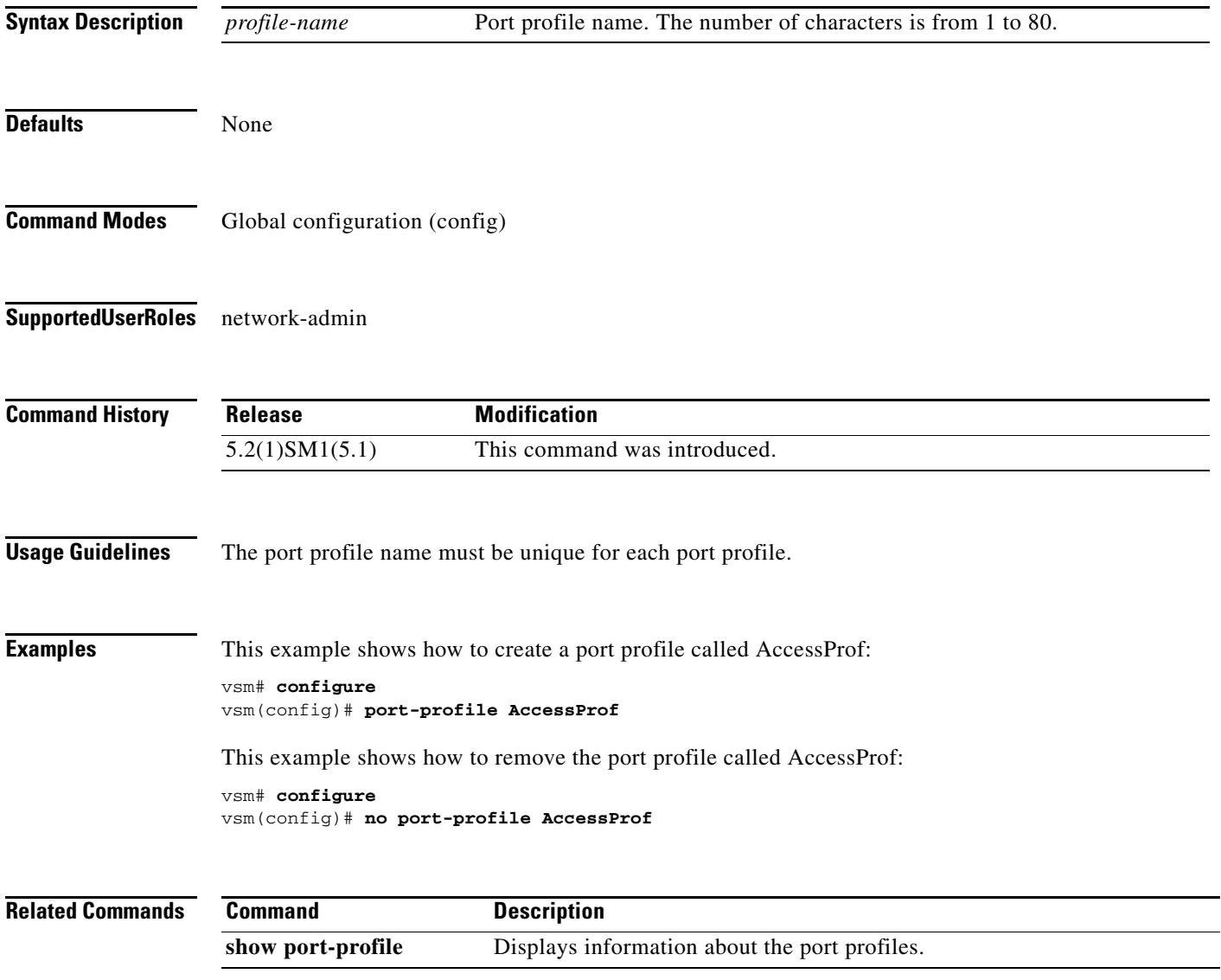

 $\mathcal{L}_{\rm{max}}$ 

# **push**

To push the current mode onto stack or to save it, use the **push** command.

**push** *file-name*

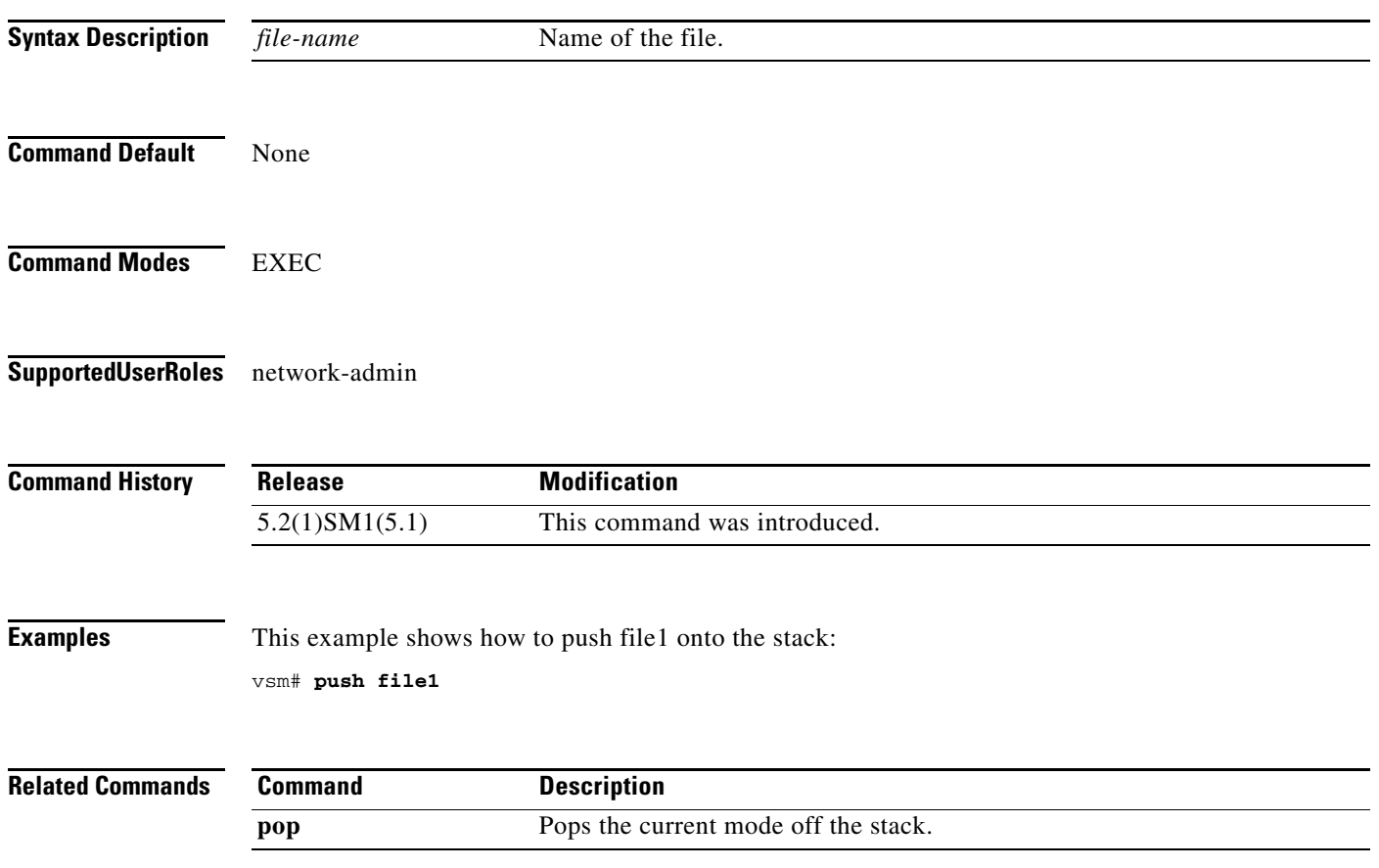

## **registration-ip**

To set the service registry IP address, use the **registration-ip** command. To discard the service registry IP address, use the **no** form of this command.

**registration-ip** *ip-address*

**no registration-ip**

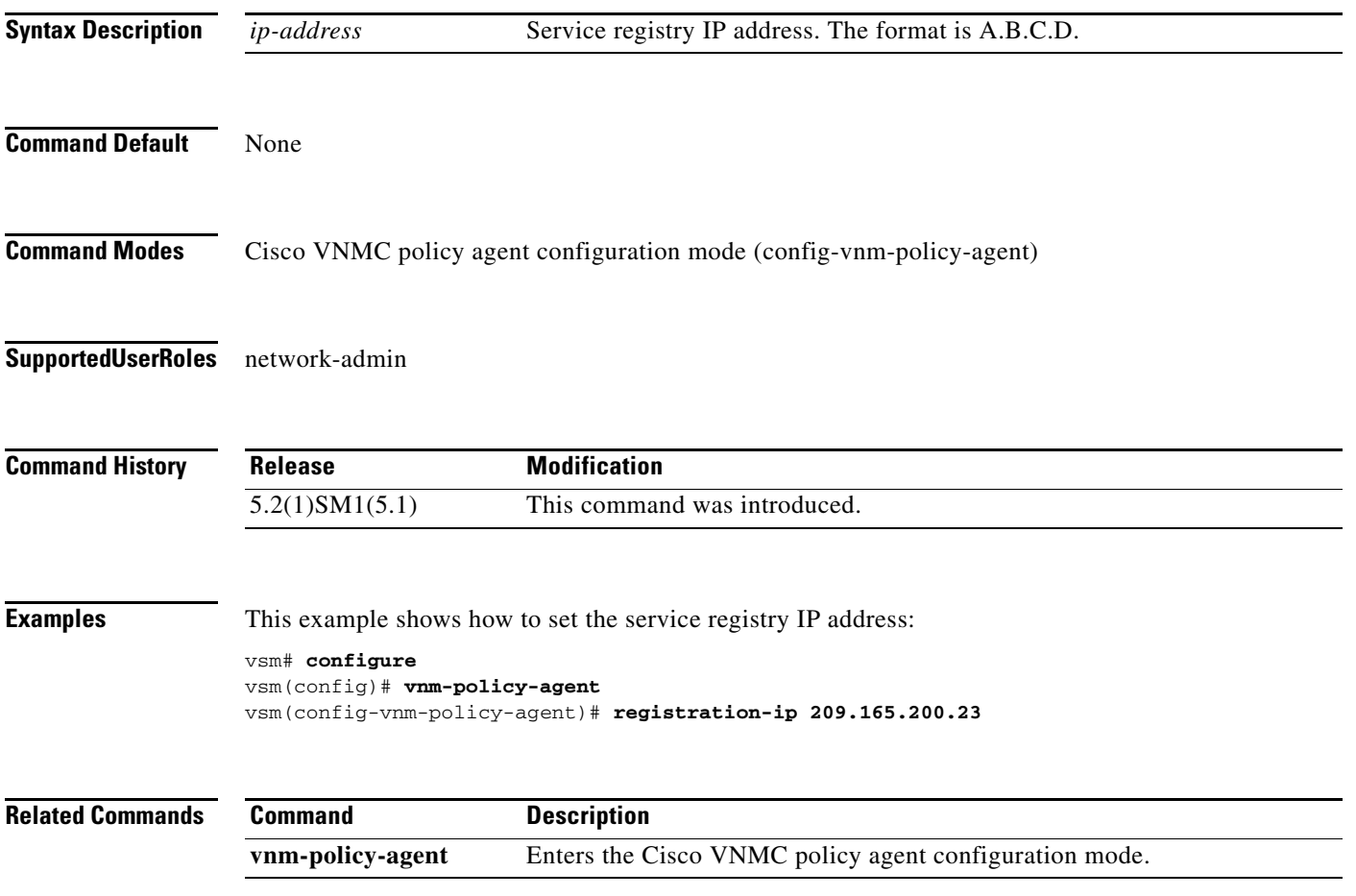

### **shared-secret**

To set the shared secret password for communication between the Cisco VSG, the Virtual Supervisor Module (VSM), and the Cisco Virtual Network Management Center (VNMC), use the **shared-secret** command. To discard the shared secret password, use the **no** form of this command.

**shared-secret** *shared-secret-password*

**no shared-secret** 

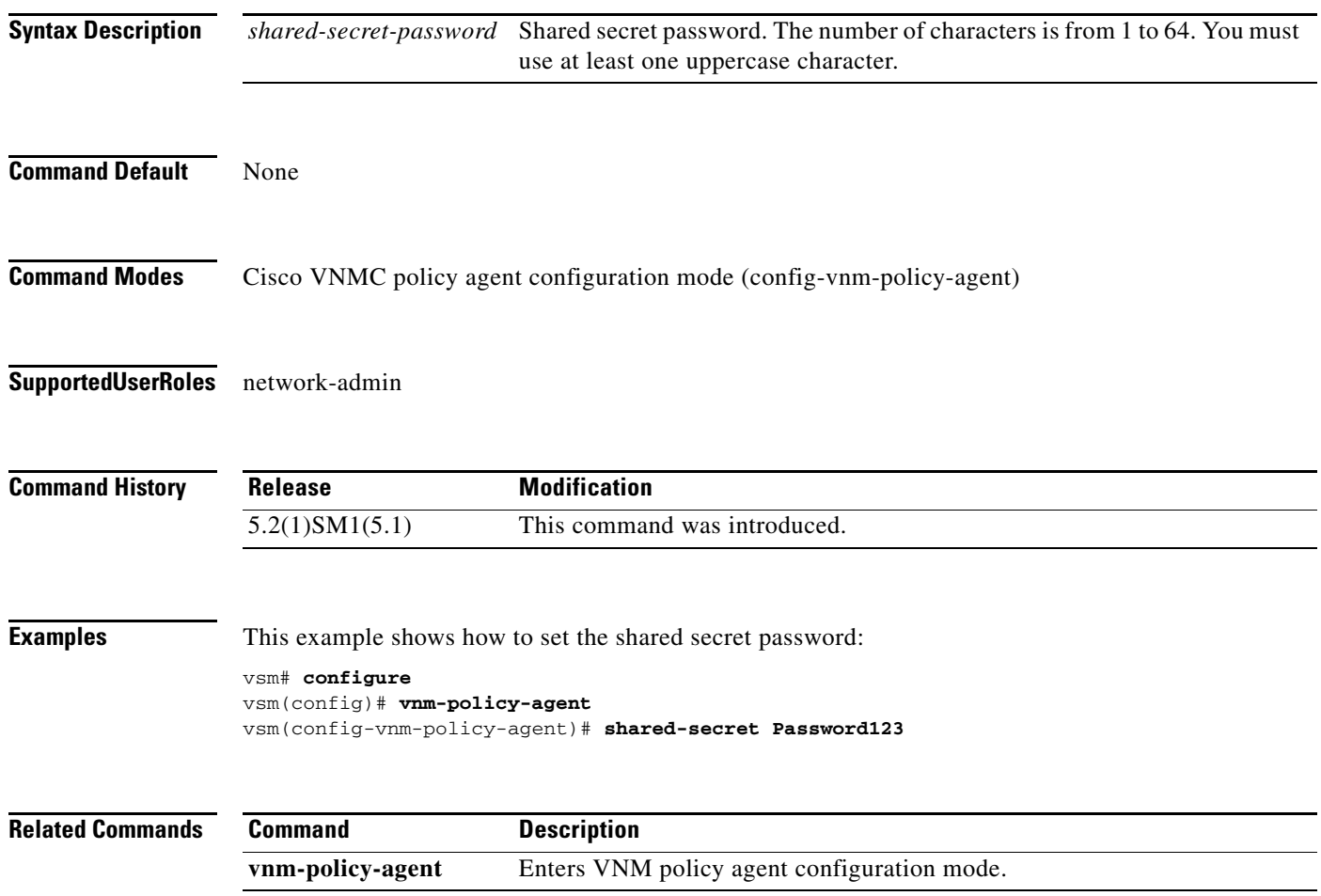

# **show org port brief**

Displays the ports attached to the port profile where org is configured, use the **show org port brief** command.

**show org port brief [port-profile** *pp\_name* **| vethernet** *veth\_num***] [module** *module\_num***]**

#### **Syntax Description**

**OL-28944-01**

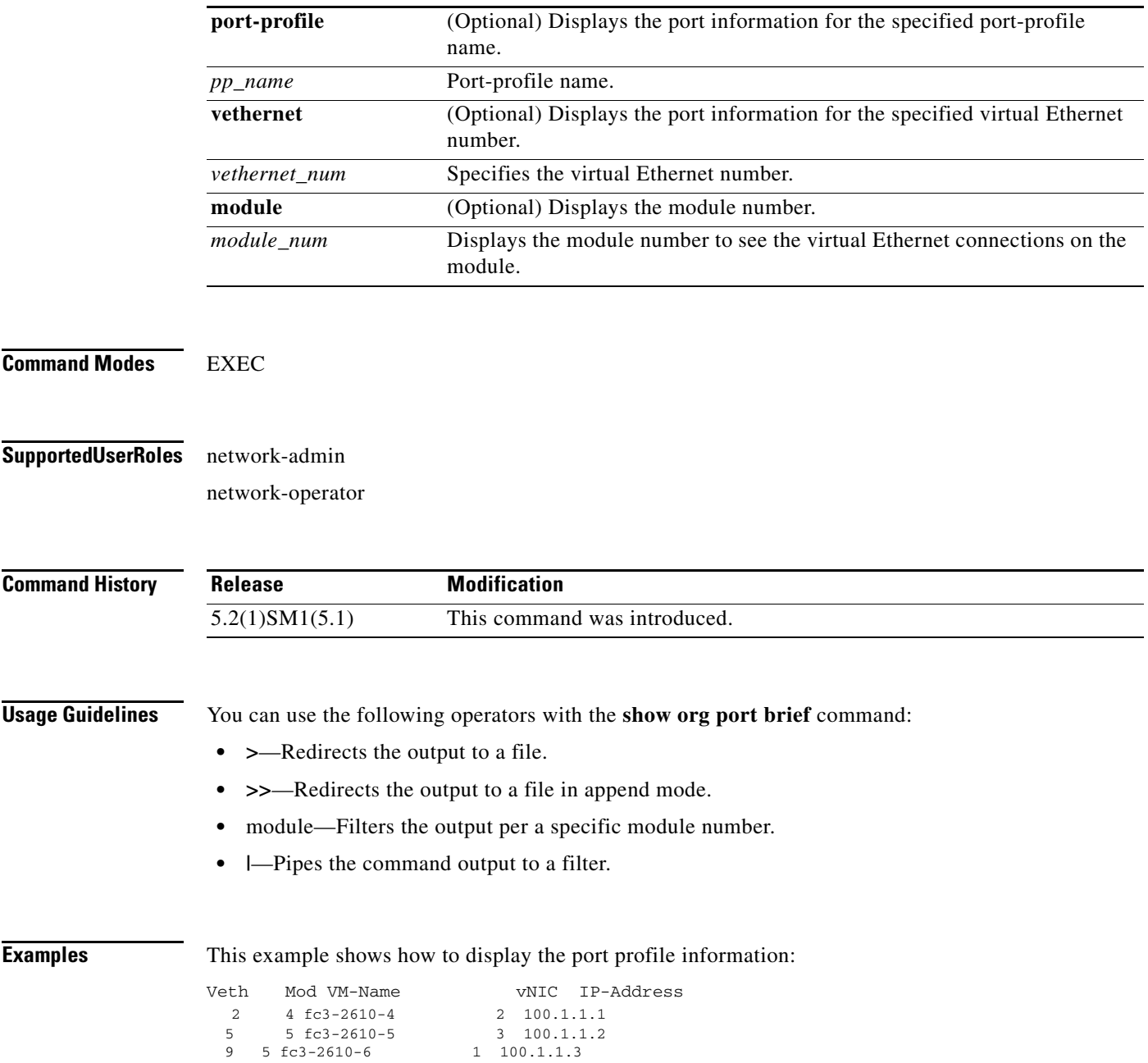

## **show running-config**

To display the running configuration, use the **show running-config** command.

**show running-config** [**aaa | diff| ip| port-profile | vlan | acllog | eem | ipqos | port-security | vrf | aclmgr | exclude | ipv6 | radius | vservice | adjmgr | exclude-provision | l3vm | rpm| vshd | all | expand-port-profile | license | security | arp | icmpv6 | monitor | cdp | igmp | network | spanning-tree | cert-enroll | interface | ntp | vdc-all]**

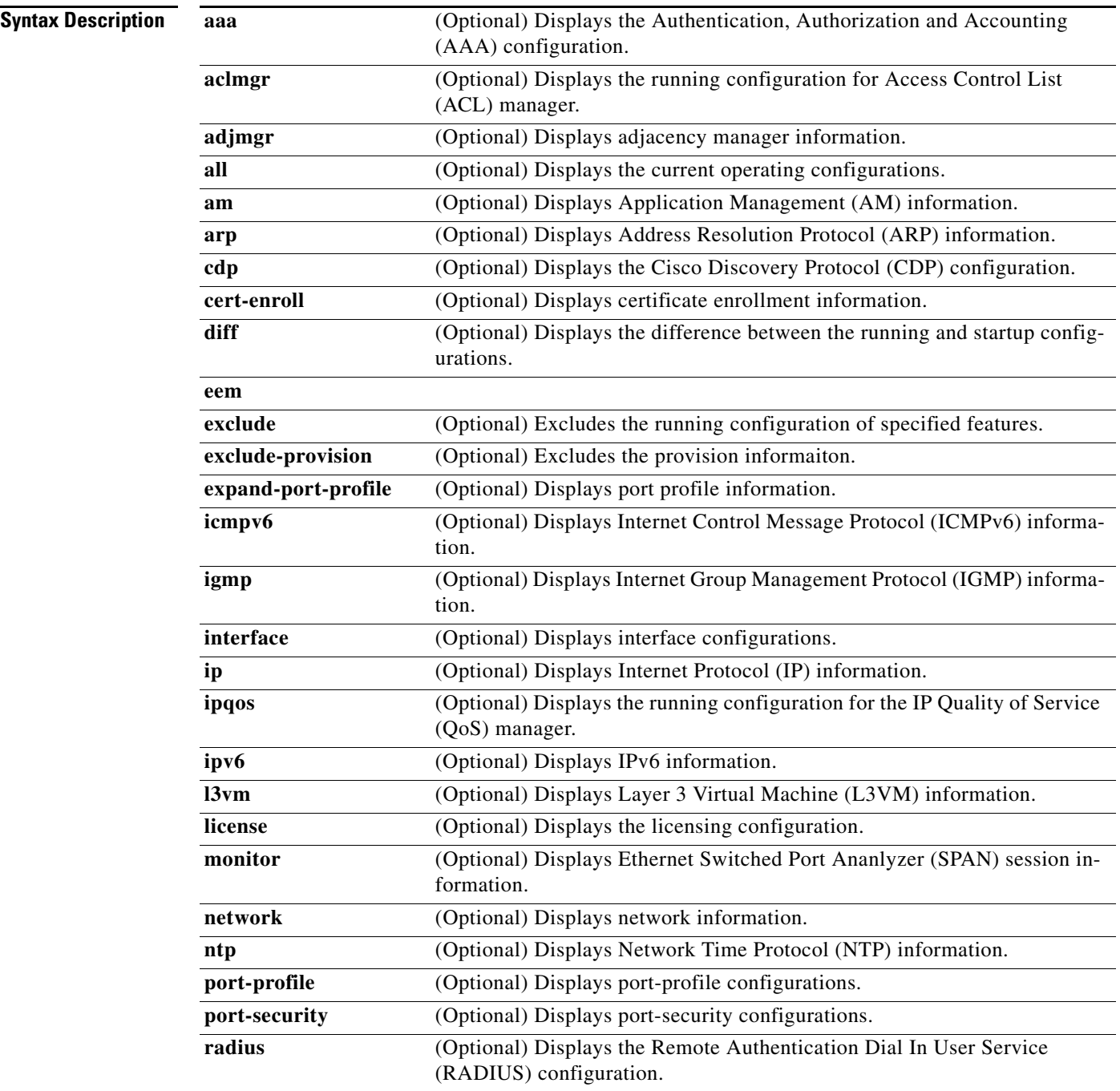

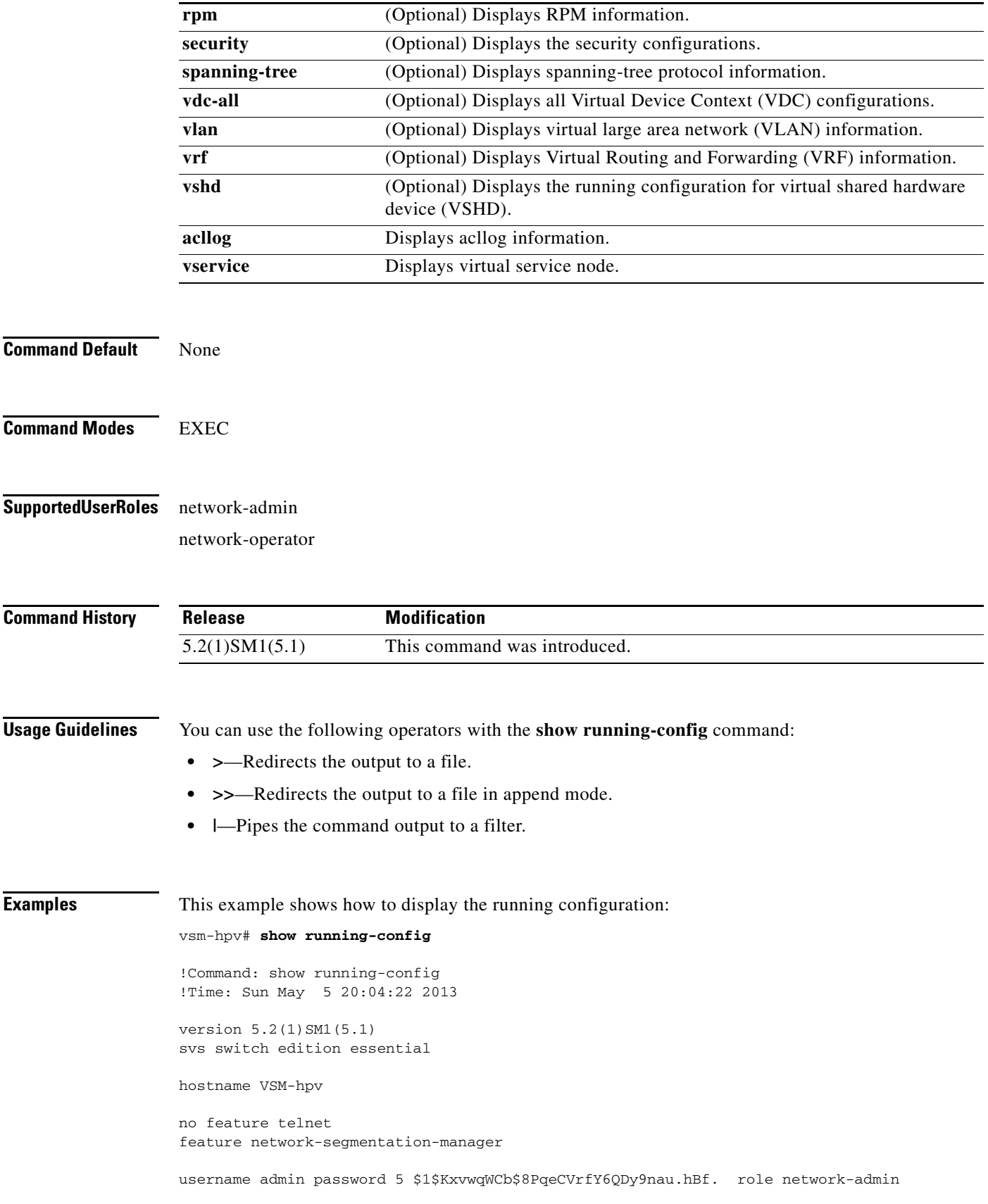

```
banner motd #Nexus 1000V Switch
#
ip domain-lookup
errdisable recovery cause failed-port-state
svs license volatile
v \in \mathbb{R} host id 0F5A5036-A5BF-1244-896D-760C4E3AC29C
vem 4
  host id 1022F40A-D033-FB44-B228-6B48FBD14928
snmp-server user admin network-admin auth md5 0xda2d510adcc26f463fc5c476a19be55b priv 
0xda2d510adcc26f463fc5c476a19be55b localizedkey
rmon event 1 log trap public description FATAL(1) owner PMON@FATAL
rmon event 2 log trap public description CRITICAL(2) owner PMON@CRITICAL
rmon event 3 log trap public description ERROR(3) owner PMON@ERROR
rmon event 4 log trap public description WARNING(4) owner PMON@WARNING
rmon event 5 log trap public description INFORMATION(5) owner PMON@INFO
vrf context management
  ip route 0.0.0.0/0 10.2.0.1
vlan 1,550-555,914
port-channel load-balance ethernet source-mac
port-profile default max-ports 32
port-profile default port-binding static
port-profile type vethernet NSM_template_vlan
   no shutdown
   guid 86ceec5b-7a9c-4df4-9218-333bfc6f40a5
   description NSM default port-profile for VLAN networks. Do not delete.
   state enabled
port-profile type vethernet NSM_template_segmentation
  no shutdown
   guid 4a6cf01d-80df-48b2-87d8-0b0a15e7d450
   description NSM default port-profile for VXLAN networks. Do not delete.
   state enabled
port-profile type ethernet Uplink
   no shutdown
   guid 2122b8d9-8d21-4fb3-9e75-971fbb1a266d
  max-ports 512
  state enabled
port-profile type ethernet uplink_network_default_policy
  no shutdown
   guid bf7bd8ce-9a90-4af2-98c9-d7f8bafa9cb2
  max-ports 512
  description NSM created profile. Do not delete.
   state enabled
port-profile type vethernet N1K
  no shutdown
   guid 70cff39e-9136-434c-8f36-f17e82210031
  state enabled
  publish port-profile
port-profile type vethernet service
  no shutdown
   guid 6b9b60fd-4aff-40da-896c-7df7bc252908
   state enabled
   publish port-profile
port-profile type vethernet ha
  no shutdown
   guid 7f598f09-68d6-47a3-97e0-158ce8558292
   state enabled
  publish port-profile
port-profile type vethernet vnadp
   capability l3-vservice
```
a ka

```
 no shutdown
   guid d41c34d0-7c93-4fec-92ef-1f4383276b28
   state enabled
  publish port-profile
port-profile type vethernet veth-1
   org root/Tenant-1
   vservice node VSG-138 profile SP11
  no shutdown
   guid 14fa09d3-6cf8-4c55-b7f5-ad0ae4e4c8bd
   state enabled
  publish port-profile
port-profile type vethernet veth-2
   org root/Tenant-1/VDC-1/App-1/Tier-1
   vservice node VSG-138 profile SP14
  no shutdown
   guid 4be00543-2965-4d4e-be39-2f0ed5c606e6
   state enabled
  publish port-profile
port-profile type vethernet veth-3
  org root/Tenant-1/VDC-1/App-1/Tier-1
   vservice node VSG-N1010 profile SP11
  no shutdown
   guid 335f49a3-95e8-4c88-b078-7a5424f4537b
   state enabled
```
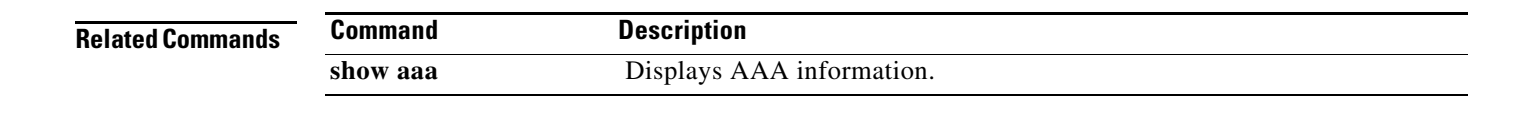

# **show running-config vservice node**

To display the configuration details of the service nodes in the network, use the **show running-config vservice node** command.

**show running-config vservice node** [*node-name*]

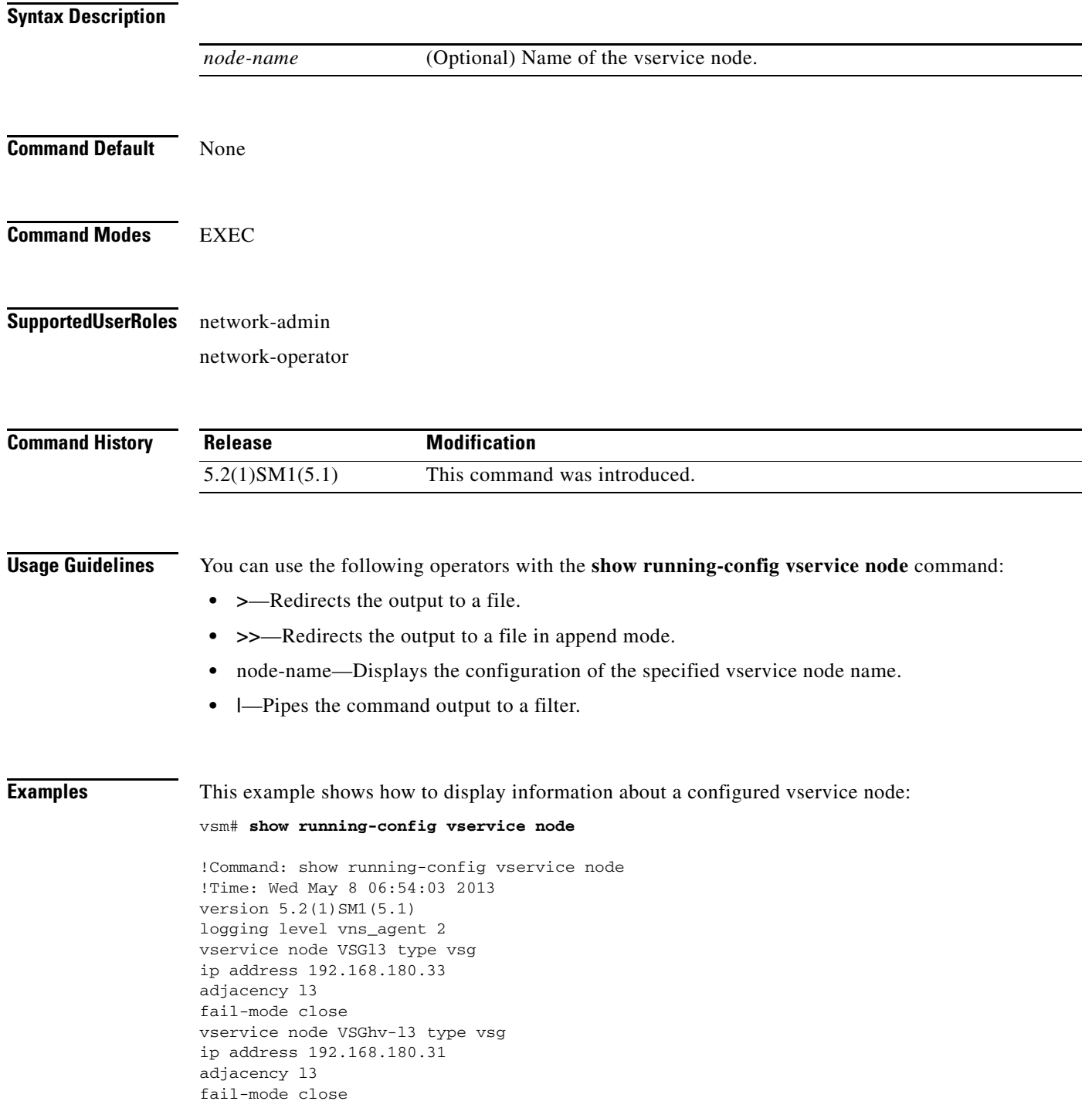

**Cisco Virtual Security Gateway for Microsoft Hyper-V Command Reference, Release 5.2(1)VSG1(4.1)**

#### **Related Commands Command Description**

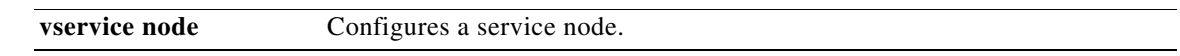

### **show vnm-pa status**

To display the installation status of a policy agent, use the **show vnm-pa status** command.

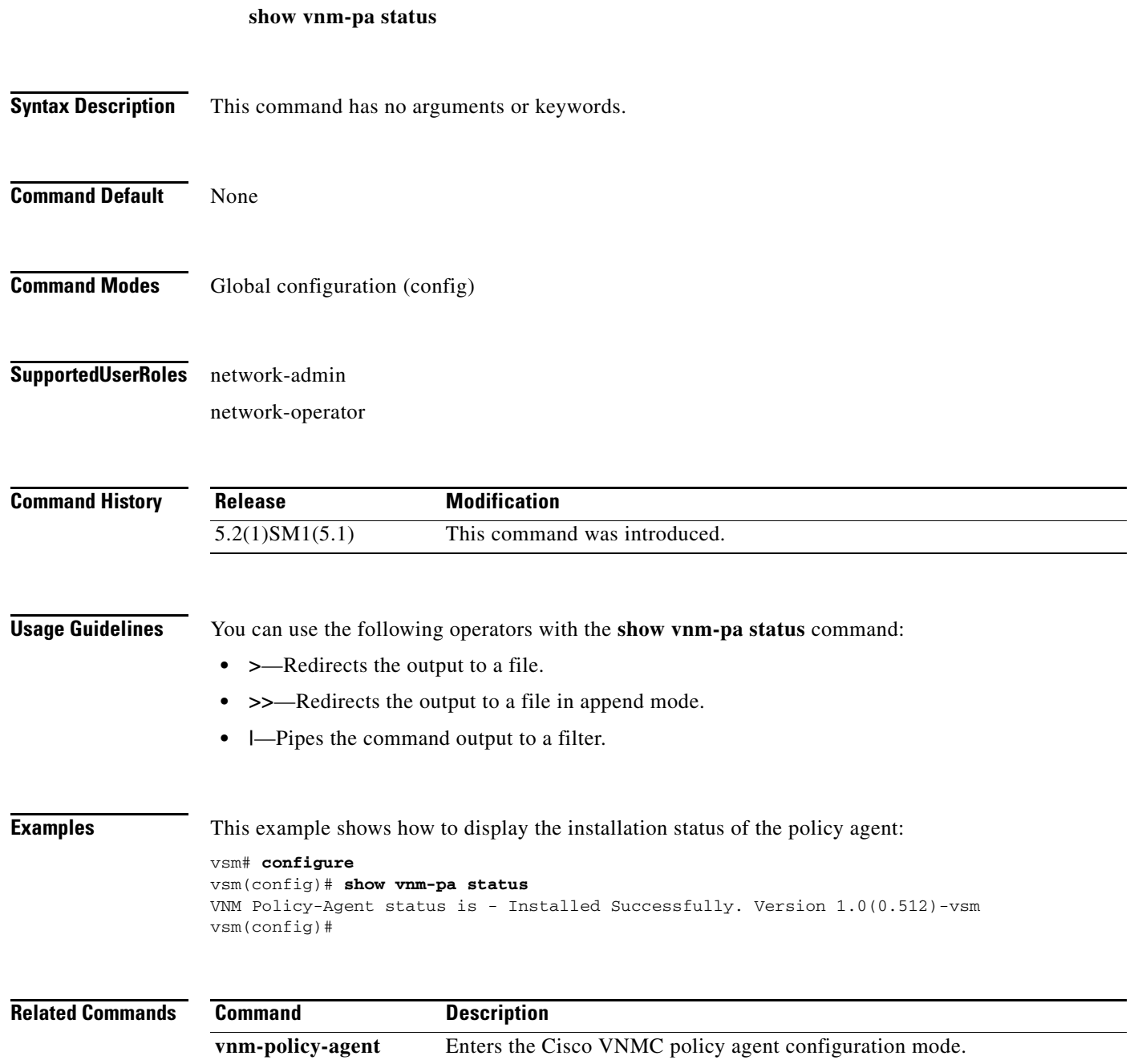

# **show vservice brief**

To display only a brief summary about the Cisco VSG, use the **show vservice brief** command.

**show vservice brief {[node-name** *<node name*>] | { [**node-l3] [node-ipaddr** <*ip-addr*>}} **| [ module** <*module-num>***]}}**

#### **Syntax Description**

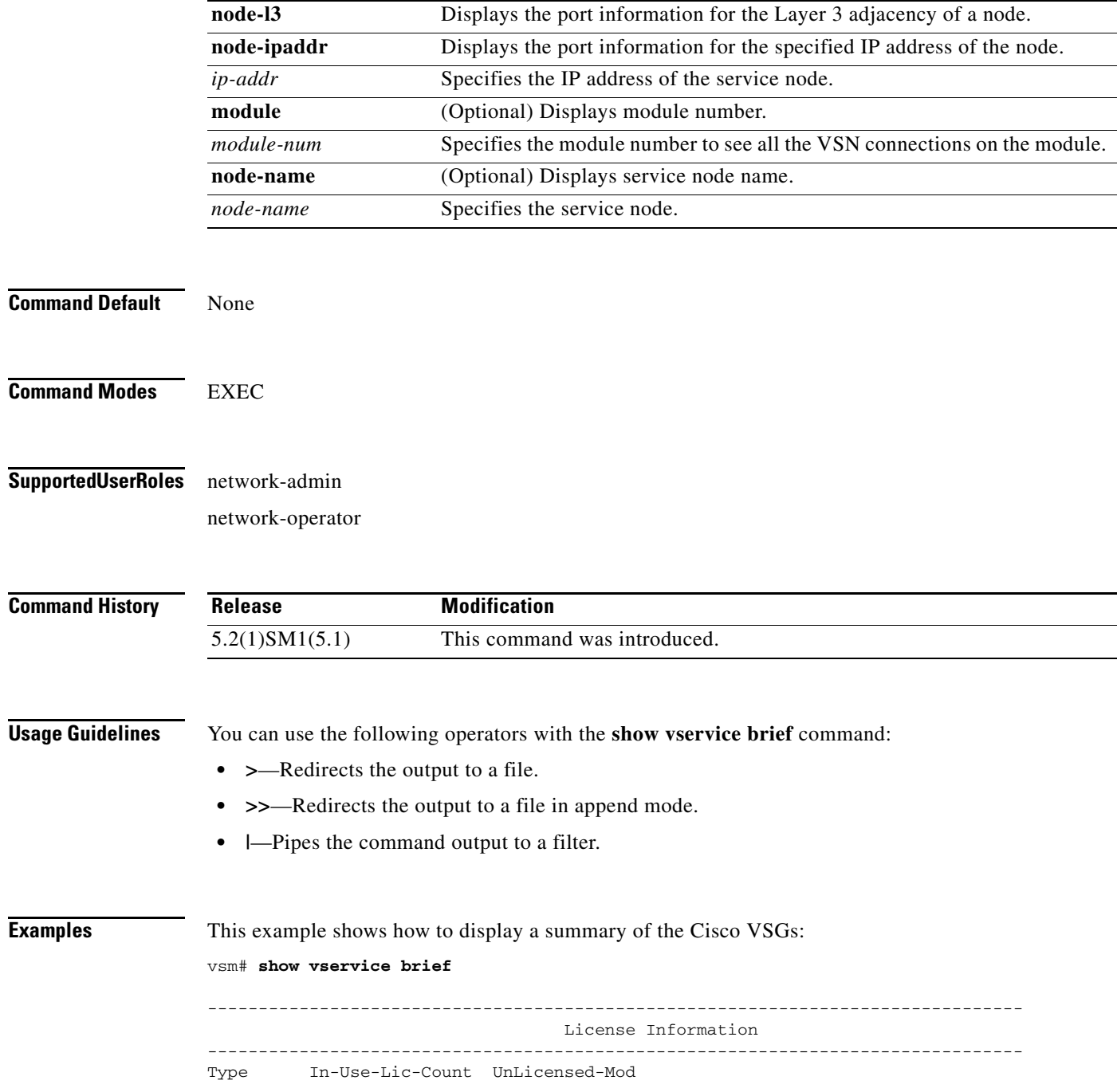

vsg 2<br>asa 0 asa 0 -------------------------------------------------------------------------------- Node Information -------------------------------------------------------------------------------- ID Name Type IP-Address Mode State Module 2 VSG-N1010 vsg 10.1.0.200 l3 Unreach 4, 3 VSG-Root vsg 10.1.0.150 l3 Unreach 4, -------------------------------------------------------------------------------- Path Information -------------------------------------------------------------------------------- -------------------------------------------------------------------------------- Port Information -------------------------------------------------------------------------------- PortProfile:veth-10 Org:root/Tenant-1/VDC-1/App-1/Tier-1 Node:VSG-N1010(10.1.0.200) Profile(Id):SP11(16) Veth Mod VM-Name vNIC 3 4 vm-ub-11 PortProfile:veth-3 Org:root/Tenant-1/VDC-1/App-1/Tier-1 Node:VSG-Root(10.1.0.150) Profile(Id):SP100(16) Veth Mod VM-Name vNIC 5 4 vm-win-16 6 4 vm-ub-10 PortProfile:veth-3 Org:root/Tenant-2/VDC-2/App-2/Tier-2 Node:VSG-Root(10.1.0.150) Profile(Id):SP100(22) Veth Mod VM-Name vNIC 4 4 vm-win-15

# **show vservice connection**

To display Cisco VSG connections, use the **show vservice connection** command.

**show vservice connection** [**port-profile** <*pp\_name*> | **service-profile** <*sp\_name*> | **node-name** <*node\_name*> | {[**node-l3**] [**node-ipaddr** <*ip\_addr*>]}] [**module** <*module\_num*>]

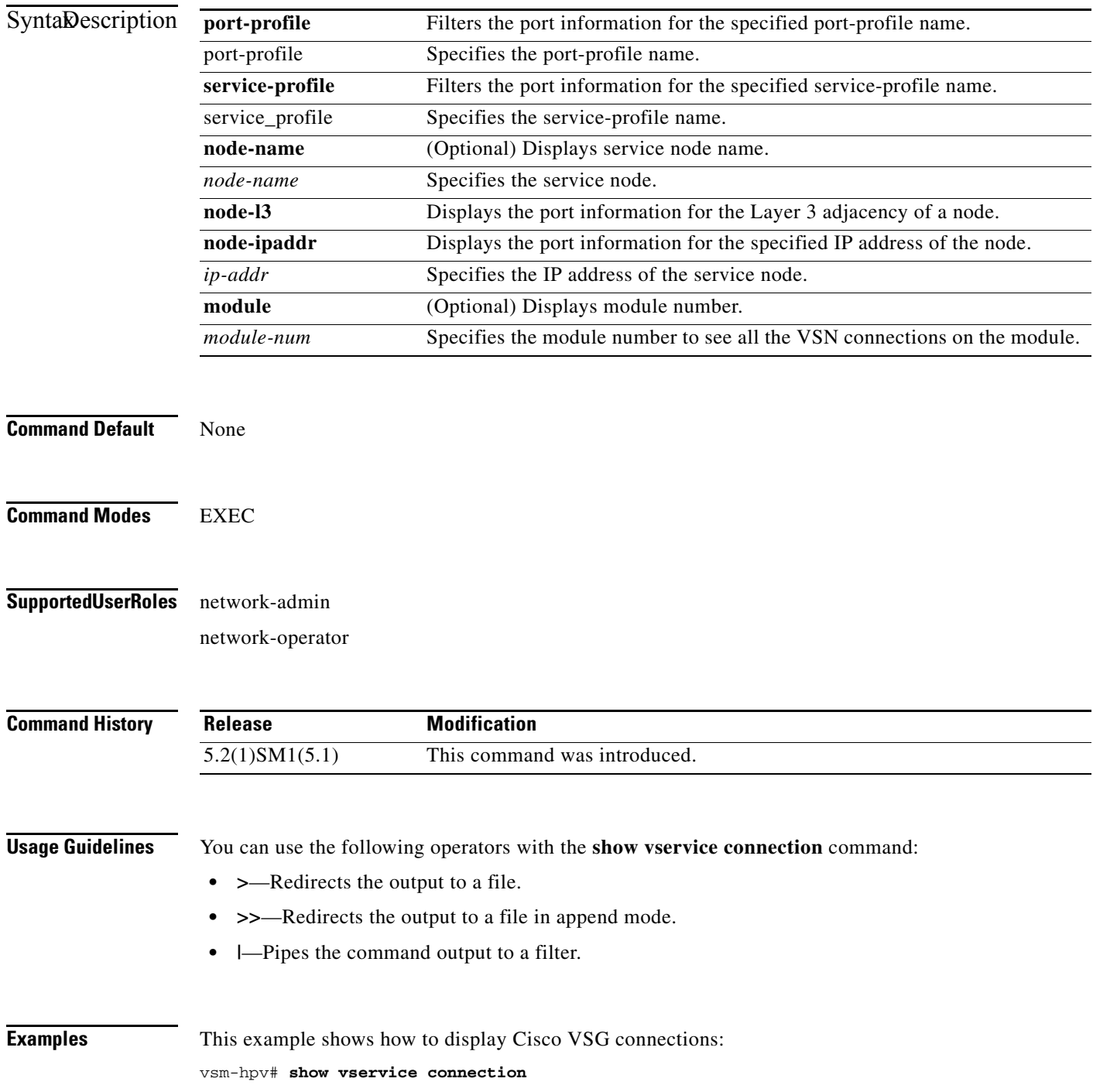

**Cisco Virtual Security Gateway for Microsoft Hyper-V Command Reference, Release 5.2(1)VSG1(4.1)**

Actions(Act):<br>d - drop s - reset p - permit t - passthrough r - redirect e - error \_ - not processed yet upper case - offloaded Flags: A - seen ack for syn/fin from src a - seen ack for syn/fin from dst E - tcp conn established (SasA done)  $F -$  seen fin from src f - seen fin from dst R - seen rst from src r - seen rst from dst S - seen syn from src T - tcp conn torn down (FafA done) x - IP-fragment connection #Port-Profile:(null) Node:VSG-Root #Module 4 Proto SrcIP[:Port] SAct DstIP[:Port] DAct Flags Bytes

٦

# **show vservice detail**

To display detailed information about the Cisco VSG, use the **show vservice detail** command.

**show vservice detail {[node-name** *<node name*>] | { [**node-l3] [node-ipaddr** <*ip-addr*>}} **| [ module** <*module-num>***]}}**

#### **Syntax Description**

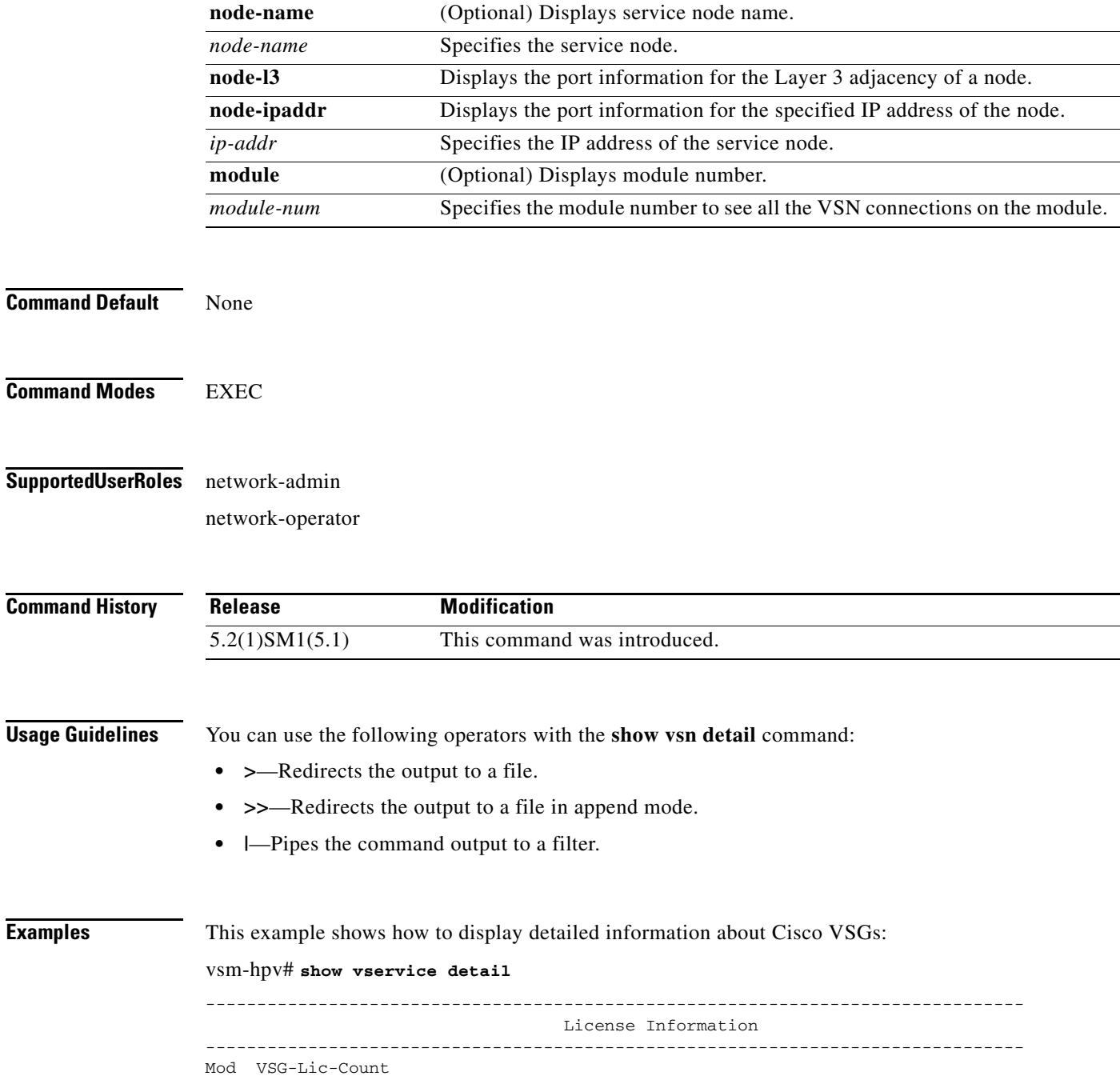

 4 2 -------------------------------------------------------------------------------- Node Information -------------------------------------------------------------------------------- Node ID:3 Name:VSG-Root Type:vsg IPAddr:10.1.0.150 Fail:close L3 Mod State MAC-Addr **VVer**  4 Alive -- 2 -------------------------------------------------------------------------------- Path Information -------------------------------------------------------------------------------- -------------------------------------------------------------------------------- Port Information -------------------------------------------------------------------------------- PortProfile:veth-10 Org:root/Tenant-1/VDC-1/App-1/Tier-1 Node:VSG-Root(10.1.0.150) Profile(Id):SP100(16) Veth5 Module :4 VM-Name :vm-win-16 vNIC:Network Adapter DV-Port :884f1580-0ad6-4958-a74a-c27b3febbe28--8884a888-09e1-4503-8074-de32e3e2 af85 VM-UUID :884F1580-0AD6-4958-A74A-C27B3FEBBE28 DVS-UUID:633a90b8-98bd-4264-b3b6-7a0d77b73ba1 vsm# -------------------

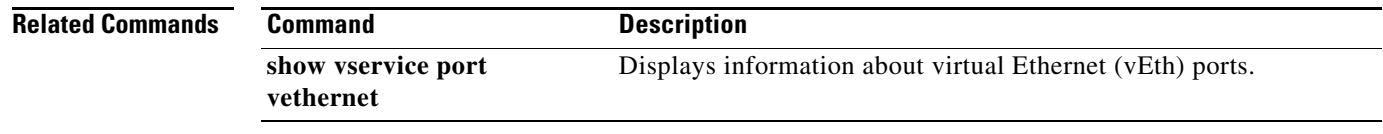

# **show vservice license brief**

To display a brief summary about the Cisco VSG license information, use the **show vservice license brief** command.

**show vservice license brief** 

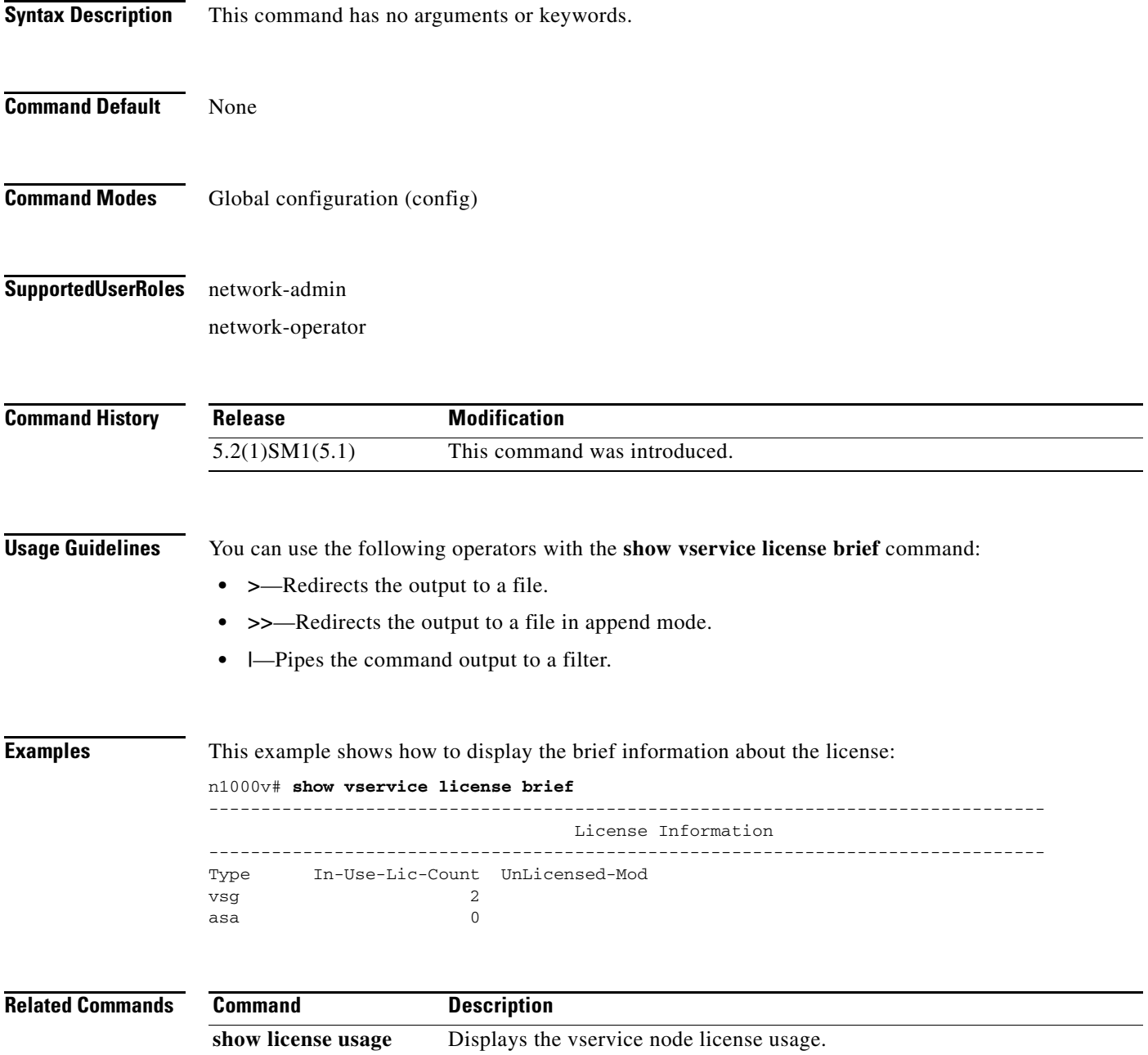

# **show vservice license detail**

To display the detail about the Cisco VSG license information, use the **show vservice license detail**  command.

**show vservice license detail {module** *module\_num***}**

![](_page_31_Picture_138.jpeg)

# **show vservice node mac brief**

To display a brief summary about the MAC address of the Cisco VSG service node, use the **show vservice node mac brief** command.

**show vservice node mac brief**

![](_page_32_Picture_122.jpeg)

**Cisco Virtual Security Gateway for Microsoft Hyper-V Command Reference, Release 5.2(1)VSG1(4.1)**

## **show vservice node brief**

To display a brief summary about the Cisco VSG vservice node, use the **show vservice node brief**  command.

**show vservice node brief** {[**name** <*name*>] | {[**l3**] [**ipaddr** <*ip\_addr*>]} } [**module** <*module\_num*>]}

![](_page_33_Picture_166.jpeg)

## **show vservice node detail**

To display details about the Cisco VSG vservice node, use the **show vservice node detail** command.

**show vservice node detail** {[**name** <*name*>] | {[**l3**] [**ipaddr** <*ip\_addr*>]} } [**module** <*module\_num*>]}

![](_page_35_Picture_161.jpeg)

![](_page_36_Picture_29.jpeg)

## **show vservice port brief**

To display a brief summary about the configured ports in the network, use the **show vservice port brief**  command.

**show vservice port brief** [**port-profile** <*pp\_name*> | <*veth\_if*> | **service-profile** <*sp\_name*> | **node-name** <*node\_name*> | {[**node-l3**] [**node-ipaddr** <*ip\_addr*>]}] [**module** <*module\_num*>]}

#### **Syntax Description**

![](_page_37_Picture_183.jpeg)

vsm# **show vservice port brief module 4** -------------------------------------------------------------------------------- Port Information -------------------------------------------------------------------------------- PortProfile: Org:root/Tenant-1/VDC-1/App-1/Tier-1 Node:VSG-Root(10.1.0.150) Profile(Id):SP100(16) Veth Mod VM-Name vNIC 5 4 vm-win-16

```
Related Commands Command Description
```
**vservice port detail** Displays details of the configured ports in the network.

**Cisco Virtual Security Gateway for Microsoft Hyper-V Command Reference, Release 5.2(1)VSG1(4.1)**

## **show vservice port detail**

To display details about the configured ports in the network, use the **show vservice port detail**  command.

**show vservice port detail** [**port-profile** <*pp\_name*> | <*veth\_if*> | **service-profile** <*sp\_name*> | **node-name** <*node\_name*> | {[**node-l3**] [**node-ipaddr** <*ip\_addr*>]}] [**module** <*module\_num*>]}

#### **Syntax Description**

![](_page_39_Picture_183.jpeg)

```
vsm# show vservice port detail module 4
--------------------------------------------------------------------------------
                                   Port Information
--------------------------------------------------------------------------------
PortProfile:
Org:root/Tenant-1/VDC-1/App-1/Tier-1
Node:VSG-Root(10.1.0.150) Profile(Id):SP100(16)
Veth5
Module :4
VM-Name :vm-win-16
vNIC:Network Adapter
DV-Port :884f1580-0ad6-4958-a74a-c27b3febbe28--8884a888-09e1-4503-8074-de32e3e2a
f85
VM-UUID :884F1580-0AD6-4958-A74A-C27B3FEBBE28
DVS-UUID:633a90b8-98bd-4264-b3b6-7a0d77b73ba1
```
![](_page_40_Picture_81.jpeg)

## **show vservice statistics**

To display the information about the configuration, MAC address, state of associated Cisco VSG and Virtual Ethernet Module (VEM), virtual Ethernet interfaces to which Cisco VSGs are bound, and Virtual Service Node (VSN) statistics for all VEM modules associated with Cisco VSGs, use the **show vservice statistics** command.

**show vservice statistics** [**ip** *ip-addr* | **module** *module-num*]

![](_page_41_Picture_166.jpeg)

![](_page_42_Picture_187.jpeg)

#### **Related Commands Command Description**

![](_page_42_Picture_188.jpeg)

# **state (port profile)**

To enable the operational state of a port profile, use the **state** command. To disable the operational state of a port profile, use the **no** form this command.

**state enabled**

**no state enabled**

![](_page_43_Picture_111.jpeg)

#### **tcp state-checks**

To configure the Cisco Nexus 1000V switch to perform TCP state checks, use the **tcp state-checks** command. To return to the default setting, use the **no** form of the command.

**tcp state-checks** 

this command.

**no tcp state-checks**

![](_page_44_Picture_85.jpeg)

**Examples** This example shows how to configure the switch to perform the default TCP state checks:

n1000v(config)# **vservice global type vsg** n1000v(config-vservice-global)# **tcp state-checks**

![](_page_45_Picture_50.jpeg)

# **vlan**

To create a VLAN and enter VLAN configuration mode, use the **vlan** command. To remove a VLAN, use the **no** form of this command.

**vlan** {*id* | **dot1Q tag native**}

**no vlan** {*id* | **dot1Q tag native**}

![](_page_46_Picture_133.jpeg)

## **vservice**

To associate a port profile with a service node, use the **vservice** command from the config-port-profile mode of the port profile. To delete a port-profile configuration, use the **no** form of this command.

**vservice** {**node** *node\_name* [**profile** *profile\_name*]}

**no vservice** 

![](_page_47_Picture_136.jpeg)

# **vservice global type vsg**

To enter vservice global configuration mode, use the **vservice global type vsg** command.

**vservice global type vsg**

![](_page_48_Picture_91.jpeg)

## **vservice node**

To configure a service node, use the **vservice node** command. To disable a service node, use the **no** form of this command.

**vservice node** *node\_name* **type** {**vsg**} **ip address** *ip-address* | **no ip address adjacency** {**l3**} | **no adjacency failmode** {**close | open**} | **no failmode**

**no vservice node** *node\_name* **no ip address no adjacenc no failmode**

![](_page_49_Picture_179.jpeg)

![](_page_50_Picture_58.jpeg)

### **vservice license**

To assign Cisco VSG licenses to specific modules, use the **vservice license** command. To disable volatile licenses, use the **no** form of this command.

**vservice license type** {**vsg**} {**transfer | volatile**} {**src-module** *mod\_no* **| license-pool**} {**dst-module** *mod\_no* **| license-pool**}

[**no**] **vservice license type {vsg**} **volatile**

![](_page_51_Picture_166.jpeg)

#### **Cisco Virtual Security Gateway for Microsoft Hyper-V Command Reference, Release 5.2(1)VSG1(4.1)**

![](_page_52_Picture_42.jpeg)

### **vnm-policy-agent**

To enter Cisco Virtual Network Management Center (VNMC) policy agent mode, use the **vnm-policy-agent** command.

**vnm-policy-agent**

![](_page_53_Picture_107.jpeg)

**Command Default** None

**Command Modes** Global configuration (config)

**Supported User Roles** network-admin

![](_page_53_Picture_108.jpeg)